## **BAB V**

## **IMPLEMENTASI DAN PENGUJIAN SISTEM**

#### **5.1 IMPLEMENTASI PROGRAM**

Implementasi program merupakan hasil dari tampilan rancangan program yang telah dirancang berdasarkan output, rancangan input, yang telah dirancang pada pembahasan sebelumnya. Pada tahapan ini, penulis akan menjelaskan penelitian terhadap tahap pengujian hasil dari perancangan e-commerce pada toko Oey Bakery and Cake Jambi. Adapun implementasi rancangan program antara lain adalah sebagai berikut:

### **5.1.1 Implementasi Output**

Implementasi program halaman *output* merupakan tampilan yang dihasilkan oleh sistem pada Oey Bakery and Cake berdasarkan rancangan *output*. Berikut ini adalah halaman-halaman hasil implementasi program halaman *output*:

1. Halaman Home Pelanggan

Tampilan halaman Home Pelanggan merupakan halaman yang muncul ketika pengguna membuka *website* Oey Bakery and Cake. Di halaman home ini pengunjung dapat melihat produk kue yang ditawarkan Oey Bakery and Cake. Adapun rancangan halaman home pelanggan yang dapat dilihat pada gambar 5.1 berikut:

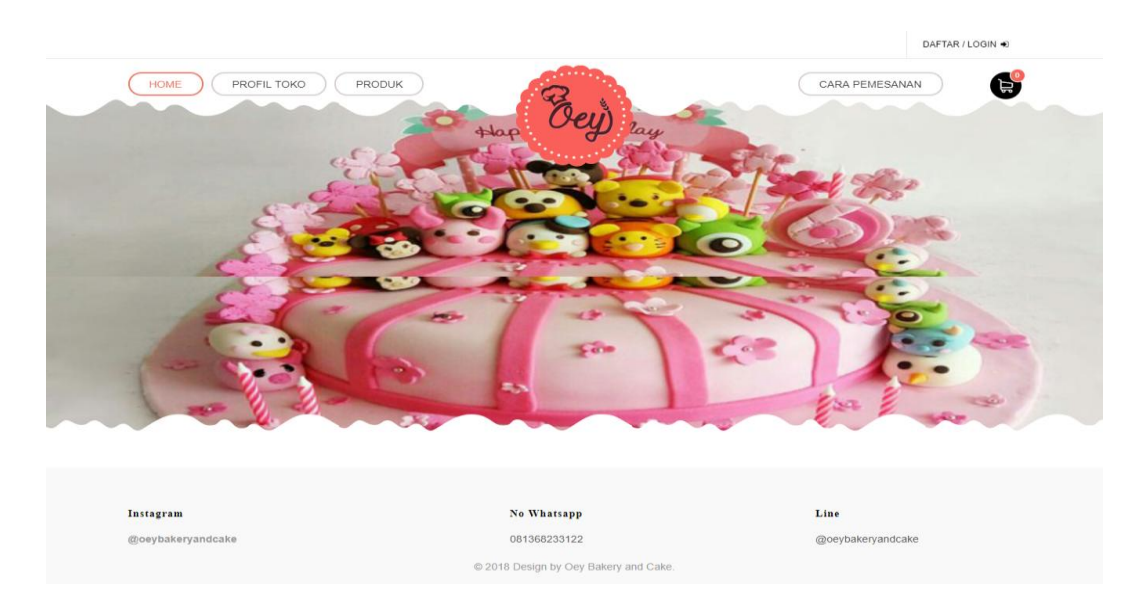

**Gambar 5.1 Implementasi Home Pelanggan**

2. Halaman Profil Toko

Tampilan halaman profil toko berisikan profil toko Oey Bakery and Cake. Adapun rancangan halaman profil toko dapat dilihat pada Gambar 5.2 berikut:

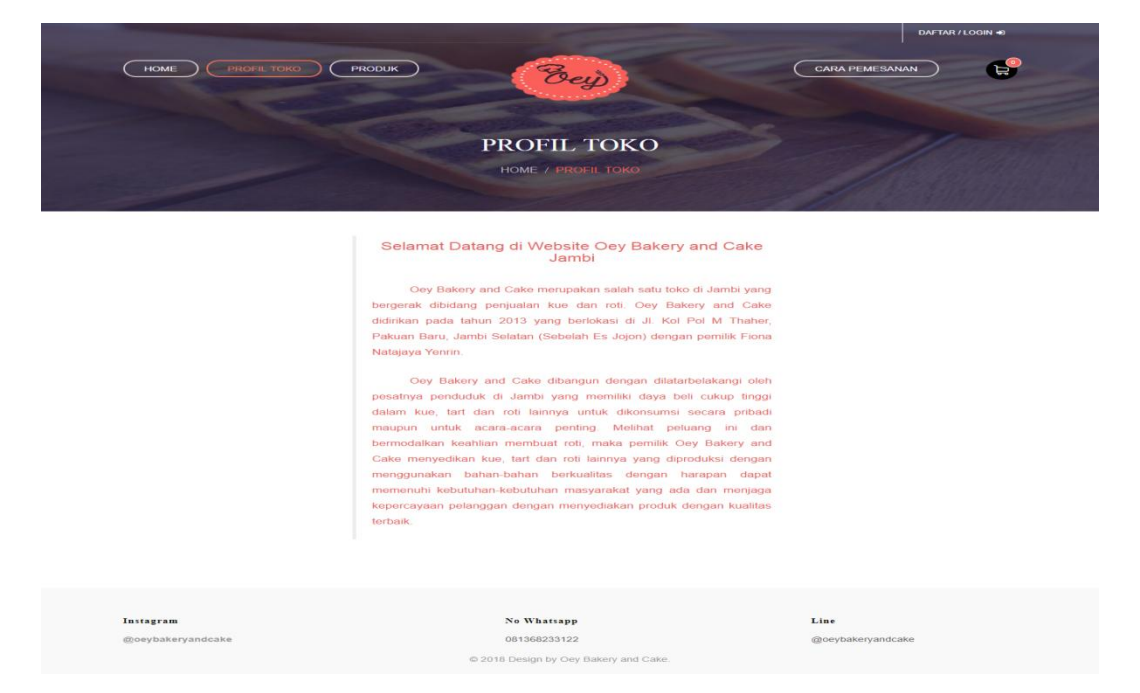

**Gambar 5.2 Implementasi Halaman Profil Toko**

### 3. Halaman Produk

Tampilan halaman produk berisikan semua produk yang terdapat di Oey Bakery and Cake. Halaman ini memungkinkan admin menambahkan, mengedit dan menghapus produk. Adapun halaman produk dapat dilihat pada Gambar 5.3 berikut:

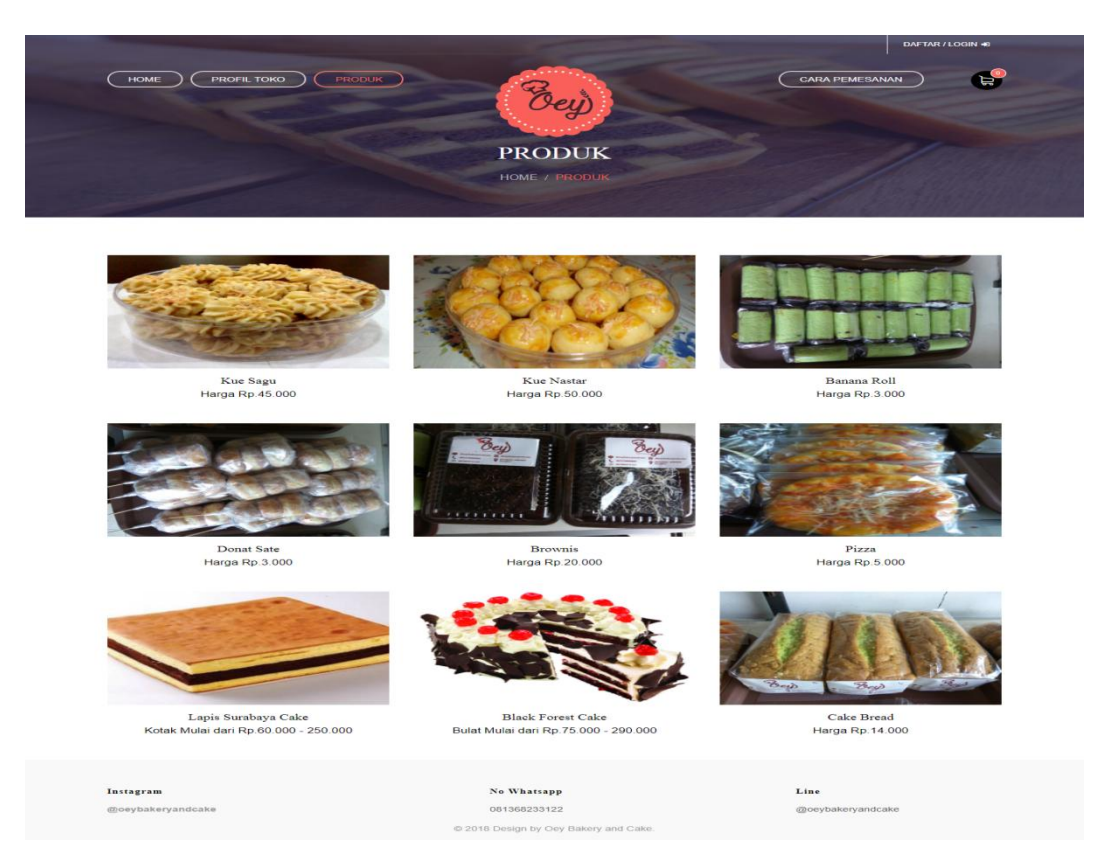

#### **Gambar 5.3 Implementasi Halaman Produk**

4. Tampilan Halaman Cara Pembelian

Halaman cara pembelian berisikan cara-cara membeli pada Oey Bakery and Cake.

Adapun halaman cara pembelian dapat dilihat pada Gambar 5.4 berikut:

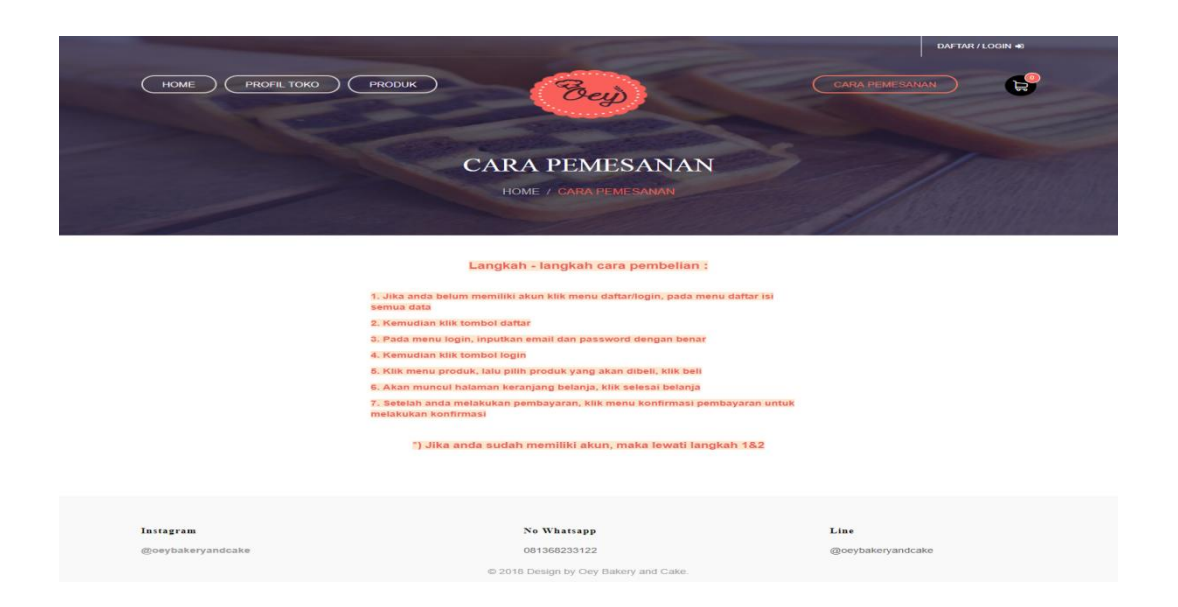

## **Gambar 5.4 Implementasi Cara Pembelian**

5. Halaman Keranjang Belanja

Halaman keranjang belanja berisikan pemesanan yang akan dibeli oleh pelanggan dan hanya dapat diakses oleh pelanggan. Adapun rancangan halaman pesanan dapat dilihat pada Gambar 5.5 berikut:

|                                      |           |                                                                      |        |                       |                   | AYU UTARI AGUSTIN ~ |
|--------------------------------------|-----------|----------------------------------------------------------------------|--------|-----------------------|-------------------|---------------------|
| PROFIL TOKO<br><b>PRODUK</b><br>HOME |           | Eey)                                                                 |        | <b>CARA PEMESANAN</b> | <b>TRANSAKSI</b>  | ∊                   |
|                                      |           | <b>KERANJANG</b><br>HOME / KERANJANG                                 |        |                       |                   |                     |
| SEMUA PRODUK                         | HARGA     | <b>JUMLAH</b>                                                        | BENTUK | UKURAN                | TOTAL             |                     |
| <b>BROWNIS</b>                       | Rp.20.000 | $\mathbf{v}$ .<br>м                                                  | Biasa  | biasa                 | Rp.20.000         | $\times$            |
| PIZZA                                | Rp.5.000  | $\star$                                                              | Biasa  | biasa                 | Rp.5.000          | $\times$            |
| BELANJA KEMBALI                      |           |                                                                      |        | Total Price:          | SELESAI BELANJA   | Rp.25.000           |
|                                      |           |                                                                      |        |                       |                   |                     |
| Instagram<br>@oeybakeryandcake       |           | No Whatsapp<br>081368233122<br>@ 2018 Design by Oey Bakery and Cake. |        | Line                  | @oeybakeryandcake |                     |

**Gambar 5.5 Implementasi Halaman Keranjang Belanja**

### 6. Halaman Konfirmasi Pembayaran

Halaman konfirmasi pembayaran berisikan data produk yang menunggu konfirmasi pembayaran yang dilakukan oleh pelanggan. Adapun halaman konfirmasi pembayaran dapat dilihat pada Gambar 5.6 berikut :

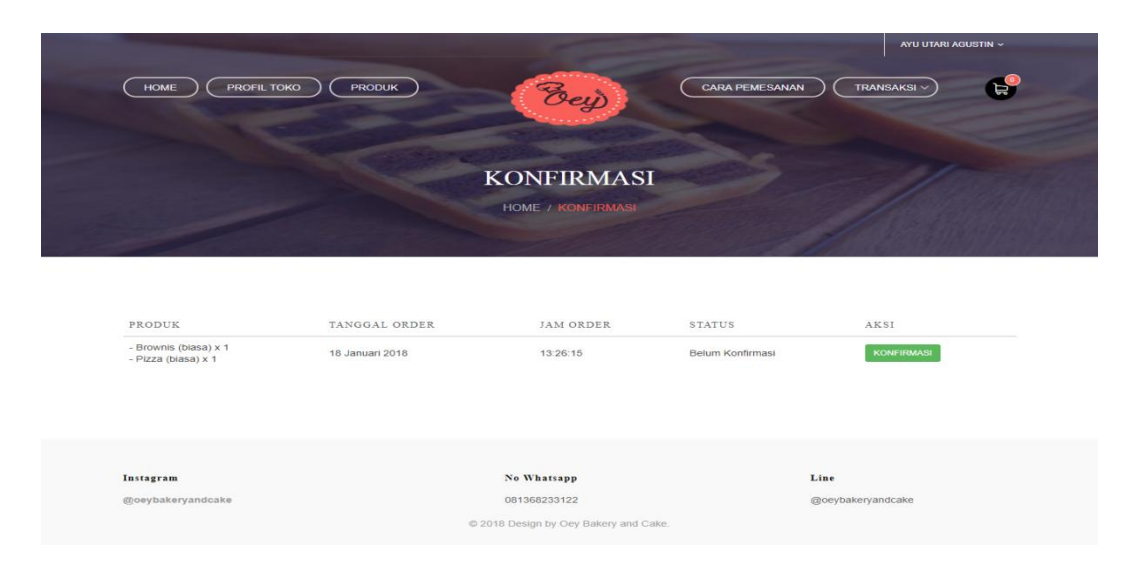

**Gambar 5.6 Implementasi Halaman Konfirmasi Pembayaran**

### 7. Halaman Histori Transaksi

Halaman histori transaksi berisikan data histori order produk yang pernah dilakukan oleh pelanggan. Adapun rancangan halaman histori transaksi dapat dilihat pada Gambar 5.7 berikut :

|                                                        |                                                      |                              | AYU UTARI AGUSTIN ~     |
|--------------------------------------------------------|------------------------------------------------------|------------------------------|-------------------------|
| <b>PROFIL TOKO</b><br>HOME                             | PRODUK<br>Eey                                        | <b>CARA PEMESANAN</b>        | <b>TRANSAKSI</b> ~      |
|                                                        | <b>HISTORI TRANSAKSI</b><br>HOME / HISTORI TRANSAKSI |                              |                         |
| PRODUK<br>- Brownis (biasa) x 1<br>- Pizza (biasa) x 1 | TANGGAL ORDER<br>18 Januari 2018                     | <b>JAM ORDER</b><br>13:26:15 | <b>DETAIL</b><br>Detail |
| - Black Forest Cake (18cm) x 1<br>- Pizza (biasa) x 3  | 17 Januari 2018                                      | 14:17:43                     | Detail                  |
| - Kue Sagu (biasa) x 1                                 | 17 Januari 2018                                      | 16:59:12                     | Detail                  |
|                                                        |                                                      |                              |                         |
|                                                        |                                                      |                              |                         |
| Instagram                                              | No Whatsapp                                          | Line                         |                         |
| @oeybakeryandcake                                      | 081368233122                                         |                              | @oeybakeryandcake       |
|                                                        | @ 2018 Design by Oey Bakery and Cake.                |                              |                         |

**Gambar 5.7 Implementasi Halaman Histori Transaksi**

# **5.1.2 Implementasi Input**

Implementasi program halaman *input* merupakan tampilan yang dihasilkan oleh sistem pada Oey Bakery and Cake berdasarkan rancangan *input*. Berikut ini adalah halaman-halaman hasil implementasi program halaman *input*:

1. Tampilan Halaman Login Admin

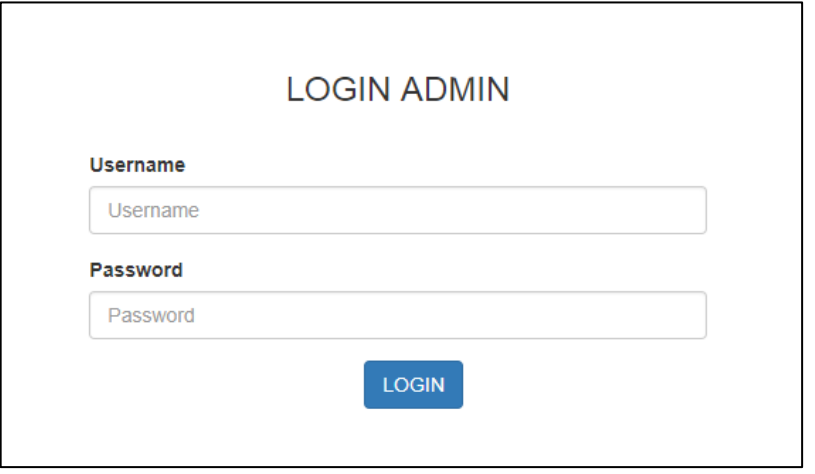

**Gambar 5.8 Implementasi Halaman Login Admin**

### 2. Tampilan Menu Utama Admin

Halaman menu utama admin merupakan halaman yang ditampilkan pertama kali saat admin telah melakukan *login* sebelumnya.

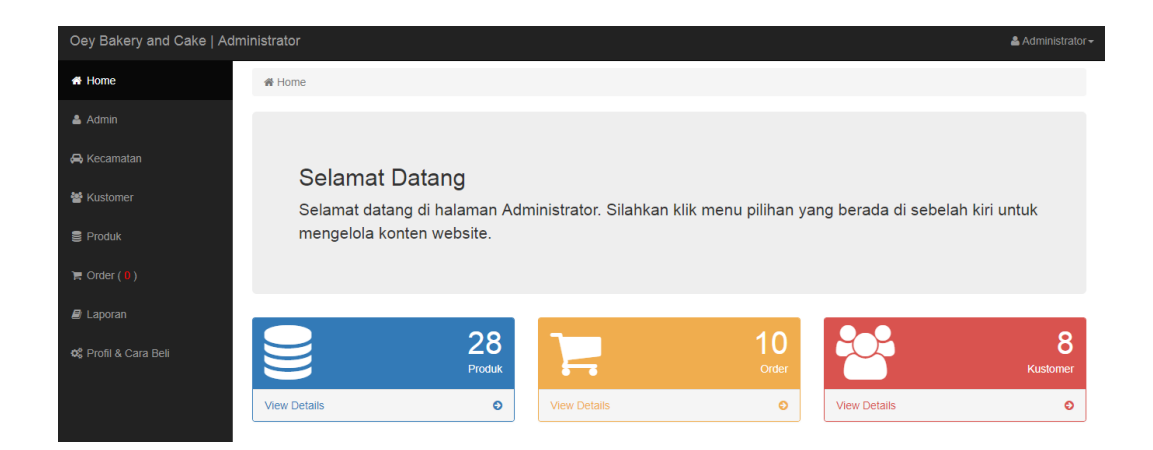

### **Gambar 5.9 Implementasi Menu Utama Admin**

3. Tampilan Edit Profil dan Cara Beli

Halaman edit profil dan cara beli adalah halaman yang ditampilkan saat admin ingin mengedit profil toko dan cara pembelian produk. Adapun tampilan halaman edit profil dan cara beli.

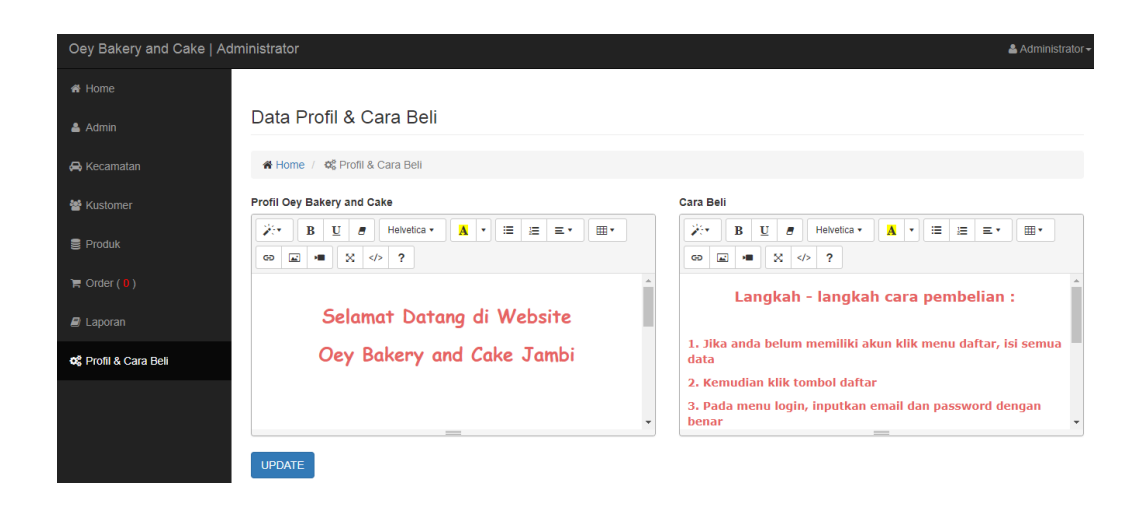

**Gambar 5.10 Implementasi Edit Profil dan Cara Beli**

4. Halaman Input data produk

Halaman input data produk digunakan untuk menginputkan data produk. Adapun halaman input data produk dapat dilihat pada gambar dibawah ini:

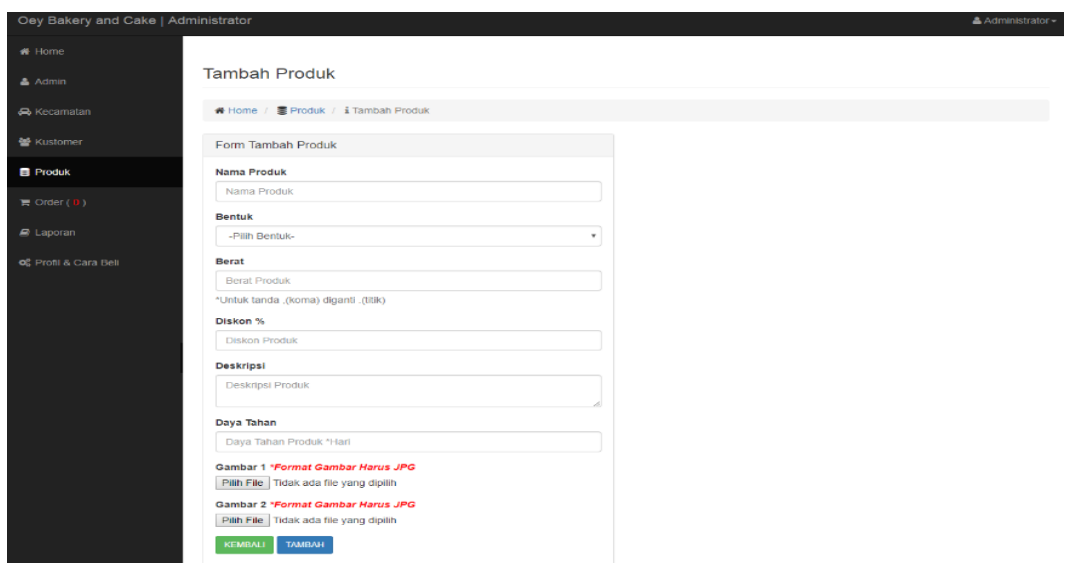

**Gambar 5.11 Implementasi Input Data Produk**

# 5. Halaman Input Data Ongkir

Halaman input data ongkir digunakan untuk membuat menginputkan data ongkir berdasarkan kecamatan. Adapun halaman input data ongkir dapat dilihat pada gambar berikut ini:

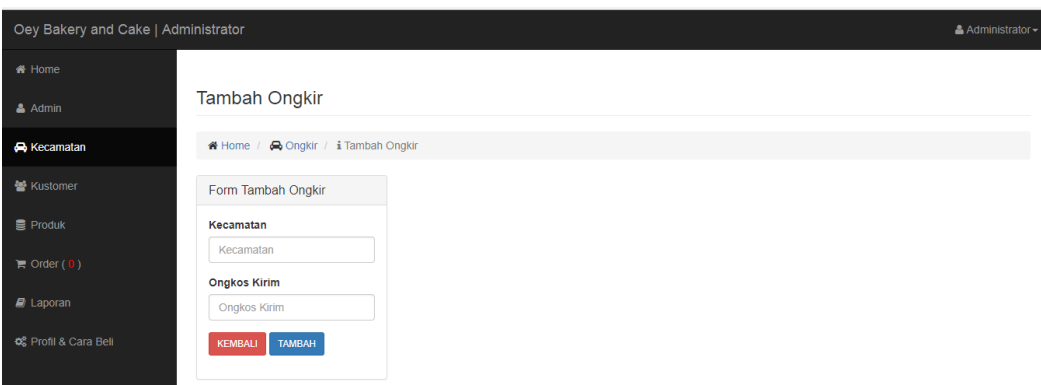

**Gambar 5.12 Implementasi Input Data Ongkir**

6. Halaman Ubah Status Order

Halaman ubah status order digunakan untuk mengubah status order. Adapun Halaman ubah status order dapat dilihat pada gambar dibawah ini :

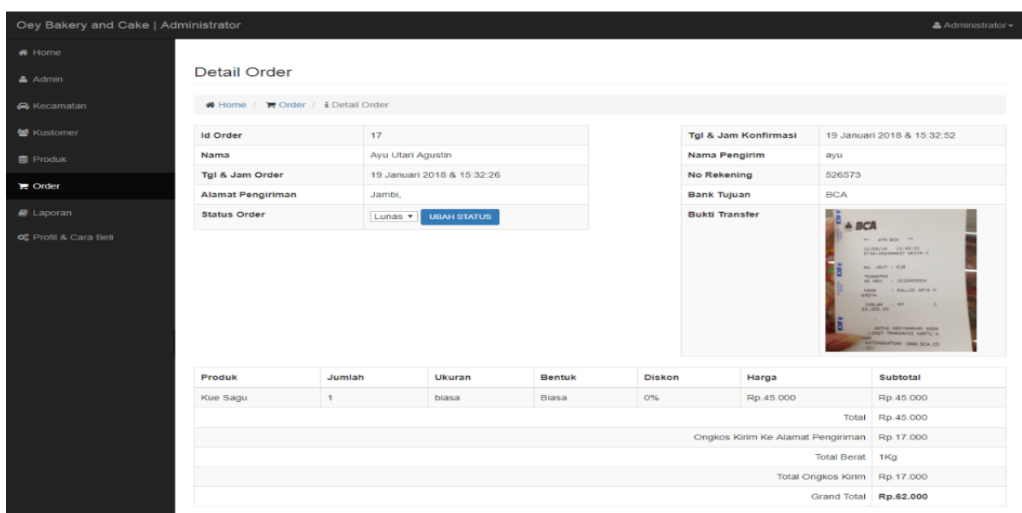

**Gambar 5.13 Implementasi Ubah Status Order**

#### 7. Halaman Cetak Laporan

Halaman cetak laporan digunakan untuk membuat mencetak laporan. Adapun halaman cetak laporan dapat dilihat pada gambar dibawah ini:

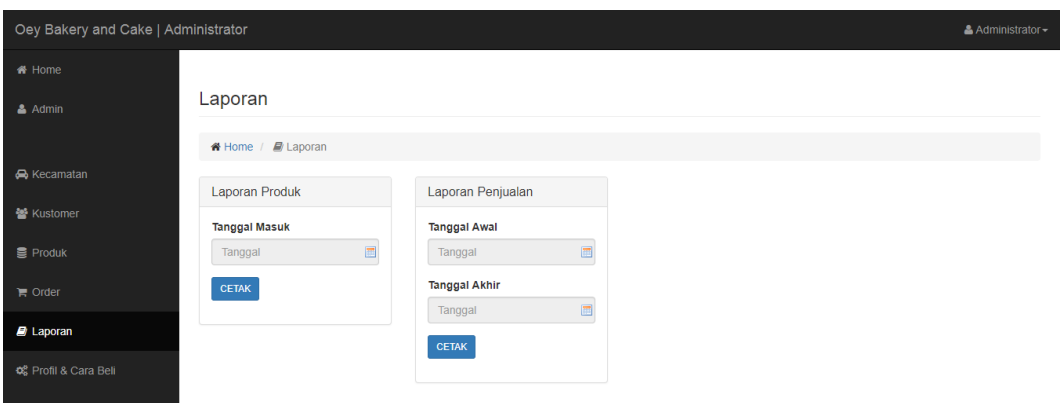

**Gambar 5.14 Implementasi Cetak Laporan**

#### **5.2 PENGUJIAN SISTEM**

Pada tahap ini dilakukan pengujian menggunakan metode pengujian *Black Box* yang difokuskan pada output yang dihasilkan sistem. Tujuan dari pengujian ini yaitu untuk mengetahui hasil yang dicapai dan apakah sistem sudah berjalan sesuai dengan kebutuhan dan keinginan pengguna terutama penulis, dan apakah masih terdapat kesalahan dan kekurangan pada perancangan ini. Dalam pelaksanaan proses pengujian yang dilakukan pertama kali oleh penulis yaitu mencoba menjalankan setiap menu yang ada dan memperhatikan atau mengamati setiap tampilan apakah sesuai dengan tujuan yang telah dipaparkan pada bab sebelumnya, sehingga penulis dapat mengetahui hal-hal dan kesalahan-kesalahan dari sistem ini. Dengan demikian penulis dapat memperbaiki kesalahan dari sistem ini sehingga dapat menghasilkan sistem yang benar-benar berhasil.

Adapun beberapa tahap pengujian yang telah penulis lakukan adalah sebagai berikut:

## **5.2.1 Pengujian Halaman Login Administrator**

Pada tahap ini dilakukan pengujian pada halaman login administrator untuk mengetahui apakah proses login admin dapat berjalan dengan baik. Hasil pengujian pada halaman ini penulis sajikan pada tabel 5.1.

| Modul yang                           | Prosedur                                                                                                    | Masukan                                               | Keluaran yang                                                                             | Hasil                                                                                            | Kesimpulan |
|--------------------------------------|----------------------------------------------------------------------------------------------------|-------------------------------------------------------|-------------------------------------------------------------------------------------------|--------------------------------------------------------------------------------------------------|------------|
| diuji                                | Pengujian                                                                                                    |                                                       | diharapkan                                                                                |                                                                                                  |            |
| Login<br>administrator<br>(berhasil) | - Buka<br>halaman<br>awal.<br>- Masukan<br>username<br>dan<br>password<br>yang<br>benar.<br>- Klik<br>tombol<br>login. | Username,<br>password,<br>dan klik<br>tombol<br>login | Admin dapat<br>mengelola data<br>website.                                                 | Admin<br>mengolah<br>data<br>website.                                                            | Baik       |
| Login<br>(gagal)                     | - Buka<br>halaman<br>awal.<br>- Masukan<br>username<br>dan<br>password<br>yang<br>salah.                               | Username,<br>password,<br>dan klik<br>tombol<br>login | Tampilkan<br>pesan error<br>bahwa<br>username dan<br>password yang<br>dimasukkan<br>salah | Tampil<br>pesan<br>error<br>bahwa<br>username<br>dan<br>password<br>yang<br>dimasukk<br>an salah | Baik       |

**Tabel 5.1 Pengujian Halaman Login Administrator**

# **5.2.2 Pengujian Halaman Mengelola Data Admin**

Pada tahap ini dilakukan pengujian pada halaman mengelola data admin untuk mengetahui apakah proses mengelola data admin dapat berjalan dengan baik. Hasil pengujian pada halaman ini penulis sajikan pada tabel 5.2.

| Modul yang<br>diuji                  | Prosedur<br>Pengujian                                                    | Masukan                                                                                 | Keluaran yang<br>diharapkan                            | Hasil                                                        | Kesimpulan  |
|--------------------------------------|--------------------------------------------------------------------------|-----------------------------------------------------------------------------------------|--------------------------------------------------------|--------------------------------------------------------------|-------------|
| Menambah<br>data admin<br>(berhasil) | - Login<br>admin.<br>- klik<br>menu<br>admin<br>-klik<br>tambah<br>admin | Inputkan<br>username<br>dan<br>password,<br>klik<br>tombol<br>tambah                    | Admin<br>berhasil<br>menambah<br>data admin            | Admin<br>berhasil<br>menambah<br>data admin                  | <b>Baik</b> |
| Menambah<br>data admin<br>(gagal)    | - Login<br>admin.<br>- klik<br>menu<br>admin<br>-klik<br>tambah<br>admin | Inputan<br>username<br>dan<br>password<br>tidak<br>lengkap,<br>klik<br>tombol<br>tambah | Tampilkan<br>pesan error:<br>"Harap isi<br>bidang ini" | Tampilkan<br>pesan<br>error:<br>"Harap isi<br>bidang<br>ini" | Baik        |
| Mengubah<br>data admin<br>(berhasil) | - Login<br>admin.<br>- klik<br>menu<br>admin<br>-klik edit               | Inputkan<br>username<br>dan<br>password,<br>klik<br>tombol<br>edit                      | Admin<br>berhasil<br>mengubah data<br>admin            | Admin<br>berhasil<br>mengubah<br>data admin                  | <b>Baik</b> |
| Mengubah<br>data admin<br>(gagal)    | - Login<br>admin.<br>- klik<br>menu<br>admin<br>-klik edit               | Inputan<br>username<br>dan<br>password<br>tidak<br>lengkap,<br>klik<br>tombol<br>edit   | Tampilkan<br>pesan error:<br>"Harap isi<br>bidang ini" | Tampilkan<br>pesan<br>error:<br>"Harap isi<br>bidang<br>ini" | Baik        |

**Tabel 5.2 Pengujian Halaman Mengelola Data Admin**

# **5.2.3 Pengujian Halaman Mengelola Data Produk**

Pada tahap ini dilakukan pengujian pada halaman mengelola data produk untuk mengetahui apakah proses mengelola data produk dapat berjalan dengan baik. Hasil pengujian pada halaman ini penulis sajikan pada tabel 5.3.

| Modul yang<br>diuji                   | Prosedur<br>Pengujian                                | Masukan                                                            | Keluaran yang<br>diharapkan                            | Hasil                                                        | Kesimpulan |
|---------------------------------------|------------------------------------------------------|--------------------------------------------------------------------|--------------------------------------------------------|--------------------------------------------------------------|------------|
| Menambah<br>data produk<br>(berhasil) | - pilih<br>menu<br>produk<br>-klik<br>tambah<br>data | Inputkan<br>data<br>dengan<br>lengkap,<br>klik<br>tombol<br>tambah | berhasil<br>menambah<br>data produk                    | berhasil<br>menambah<br>data<br>produk                       | Baik       |
| Menambah<br>data produk<br>(gagal)    | - pilih<br>menu<br>produk<br>-klik<br>tambah<br>data | Inputan<br>data tidak<br>lengkap,<br>klik<br>tombol<br>tambah      | Tampilkan<br>pesan error:<br>"Harap isi<br>bidang ini" | Tampilkan<br>pesan<br>error:<br>"Harap isi<br>bidang<br>ini" | Baik       |
| Mengubah<br>data produk<br>(berhasil) | - pilih<br>menu<br>produk<br>-klik edit              | Inputkan<br>data<br>dengan<br>lengkap,<br>klik<br>tombol<br>edit   | Admin<br>berhasil<br>mengubah data<br>produk           | Admin<br>berhasil<br>mengubah<br>data<br>produk              | Baik       |
| Mengubah<br>data produk<br>(gagal)    | - pilih<br>menu<br>produk<br>-klik edit              | Inputan<br>data tidak<br>lengkap,<br>klik<br>tombol<br>edit        | Tampilkan<br>pesan error:<br>"Harap isi<br>bidang ini" | Tampilkan<br>pesan<br>error:<br>"Harap isi<br>bidang<br>ini" | Baik       |

**Tabel 5.3 Pengujian Halaman Mengelola Data Produk**

# **5.2.4 Pengujian Halaman Mengelola Data Ongkir**

Pada tahap ini dilakukan pengujian pada halaman mengelola data Ongkir untuk mengetahui apakah proses mengelola data Ongkir dapat berjalan dengan baik. Hasil pengujian pada halaman ini penulis sajikan pada tabel 5.4.

| Modul yang<br>diuji                   | Prosedur<br>Pengujian                                     | Masukan                                                            | Keluaran yang<br>diharapkan                            | Hasil                                                        | Kesimpulan |
|---------------------------------------|-----------------------------------------------------------|--------------------------------------------------------------------|--------------------------------------------------------|--------------------------------------------------------------|------------|
| Menambah<br>data Ongkir<br>(berhasil) | - pilih<br>menu<br>kecamatan<br>-klik<br>tambah<br>Ongkir | Inputkan<br>data<br>dengan<br>lengkap,<br>klik<br>tombol<br>tambah | berhasil<br>menambah<br>data Ongkir                    | berhasil<br>menambah<br>data<br>Ongkir                       | Baik       |
| Menambah<br>data Ongkir<br>(gagal)    | - pilih<br>menu<br>kecamatan<br>-klik<br>tambah<br>Ongkir | Inputan<br>data tidak<br>lengkap,<br>klik<br>tombol<br>tambah      | Tampilkan<br>pesan error:<br>"Harap isi<br>bidang ini" | Tampilkan<br>pesan<br>error:<br>"Harap isi<br>bidang<br>ini" | Baik       |
| Mengubah<br>data Ongkir<br>(berhasil) | - pilih<br>menu<br>kecamatan<br>-klik edit                | Inputkan<br>data<br>dengan<br>lengkap,<br>klik<br>tombol<br>edit   | Admin<br>berhasil<br>mengubah data<br>Ongkir           | berhasil<br>mengubah<br>data<br>Ongkir                       | Baik       |
| Mengubah<br>data Ongkir<br>(gagal)    | - pilih<br>menu<br>kecamatan<br>-klik edit                | Inputan<br>data tidak<br>lengkap,<br>klik<br>tombol<br>edit        | Tampilkan<br>pesan error:<br>"Harap isi<br>bidang ini" | Tampilkan<br>pesan<br>error:<br>"Harap isi<br>bidang<br>ini" | Baik       |

**Tabel 5.4 Pengujian Halaman Mengelola Data Ongkir**

## **5.2.5 Pengujian Halaman Cetak Laporan**

Pada tahap ini dilakukan pengujian pada halaman Cetak Laporan untuk mengetahui apakah proses Cetak Laporan dapat berjalan dengan baik. Hasil pengujian pada halaman ini penulis sajikan pada tabel 5.5.

| Modul yang<br>diuji            | Prosedur<br>Pengujian                                             | Masukan             | Keluaran yang<br>diharapkan | Hasil                                                              | Kesimpulan |
|--------------------------------|-------------------------------------------------------------------|---------------------|-----------------------------|--------------------------------------------------------------------|------------|
| Cetak<br>Laporan<br>(berhasil) | - pilih<br>menu<br>laporan<br>-inputkan<br>tanggal<br>-klik cetak | Inputkan<br>tanggal | Data berhasil<br>didownload | - Data<br>berhasil<br>didownload<br>- Data<br>dalam<br>bentuk .pdf | Baik       |

**Tabel 5.5 Pengujian Halaman Cetak Laporan**

### **5.3 ANALISIS HASIL YANG DICAPAI OLEH SISTEM**

Adapun analisis hasil yang dicapai oleh sistem yang telah dirancang untuk mengatasi permasalahan yang terjadi pada Oey Bakery and Cake Jambi adalah sebagai berikut:

### **5.3.1 Kelebihan dari Sistem**

- a. Dengan adanya sistem yang baru ini, kustomer dapat menghemat waktu dengan cara memesan / membeli produk tanpa harus mendatangi toko secara langsung.
- b. Laporan laporan penjualan produk dapat terorganisir dengan baik tanpa harus terjadinya penumpukan data – data transaksi penjualan.
- c. Dengan adanya website ini, dapat memberikan kemudahan dalam pemasaran kue keseluruh wilayah kota Jambi.

# **5.3.2 Kekurangan dari Sistem**

Setelah dianalisis dan dilakukan pengujian terhadap program yang dibuat dapat dijabarkan mengenai kekurangan program yang dapat dilihat sebagai berikut:

- a. Dengan sistem ini, pembayaran dilakukan hanya dengan cara transfer ke rekening milik toko Oey Bakery and Cake Jambi.
- b. Belum ada forum untuk kustomer saling berinteraksi.